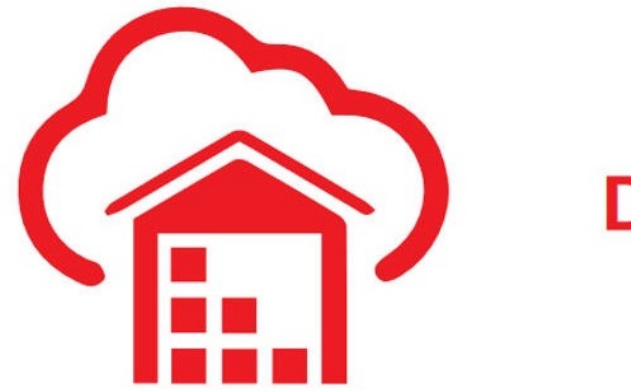

# **Autonomous Data Warehouse Cloud**

Updated: June 12, 2018

## **Lab 3: Working with Database Services and Sample Data Sets**

In this lab you will explore the sample data sets and experiment with the choices of database services that come with your ADWC instance.

#### **Background**

Autonomous Data Warehouse Cloud provides three database services that you can choose when connecting to your database. These are named as **HIGH**, **MEDIUM**, and **LOW** services and provide different levels of performance and concurrency. As a user you need to pick the database service based on your performance and concurrency requirements.

- **HIGH** database service provides the maximum amount of resources for a query, this also means the number of concurrent queries you can run in this service will not be as much as the other services.
- **MEDIUM** database service provides multiple compute and IO resources for a query. This service also provides more concurrency compared to the HIGH database service.
- **LOW** database service provides the least amount of resources for a query, this also means the number of concurrent queries you can run in this service will be higher than the other services.

The lab will use the LOW and HIGH database services to understand the performance differences between them. The demo will run queries on sample data sets provided out of the box with ADWC.

ADWC provides two sample data sets - Oracle Sales History (SH) sample schema and the Star Schema Benchmark (SSB) schema. You will run queries on the SSB data set which is a 1TB data set with one fact table containing about 6 billion rows, and several dimension tables.

### **Objectives**

- Understand the different levels of ADWC database service (HIGH, MEDIUM, LOW)
- Explore the Star Schema Benchmark (SSB) and Sales History (SH) sample data sets
- Observe the effect on performance and concurrency when using different database service levels
- Explore the query results caching

#### **Required Artifacts**

- Access to the lab VM.
	- Locate the lab VM's **IP Address**, **User Name** and **Password**
- The following artifacts of the lab VM are utilized:
	- Installed software: **Oracle SQL Developer**

## **Lab Steps**

#### **Step 1: Connect and Query with the LOW database service**

For this part of the lab to be meaningful, your ADWC instance should be configured with at least 2 OCPUs. With 1 OCPU, you will not see much difference in performance.

- Sign in to the lab VM using the credentials provided to you by the instructor.
- Start SQL Developer from the lab VM.
- Using SQL Developer connect to the **admin\_low** database connection that you previously created. You can do this by expanding the list of connections and double-clicking on the **admin\_low** connection.

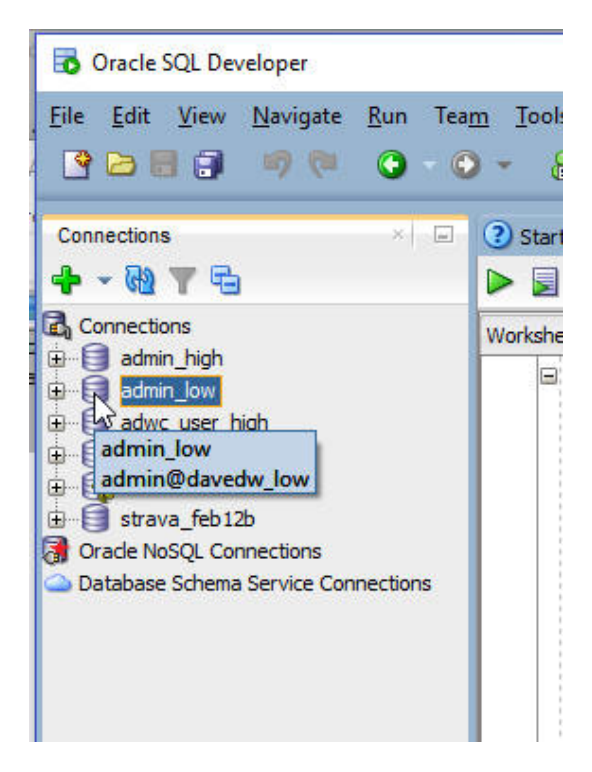

Copy and paste the below SQL to SQL Developer worksheet. Take a moment to examine the script.

```
select /* low */ c_city, c_region, count(*)
from ssb.customer c_low
group by c_city, c_region
order by count(*);
```
Click **Run Script** to run it.

Enure that you click "Run Script" so that all the rows get displayed on the screen.

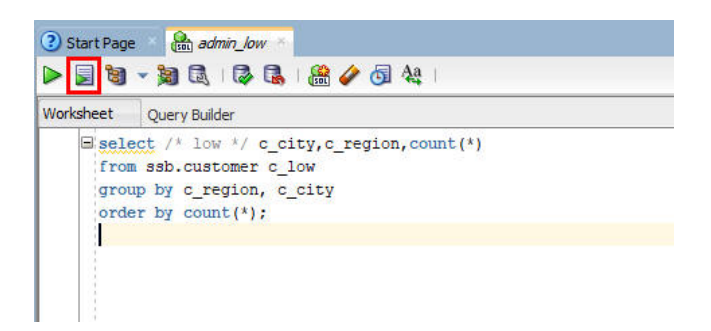

Make a note of the response time. In the following example the query with the LOW database service finished in around **7.5** seconds.

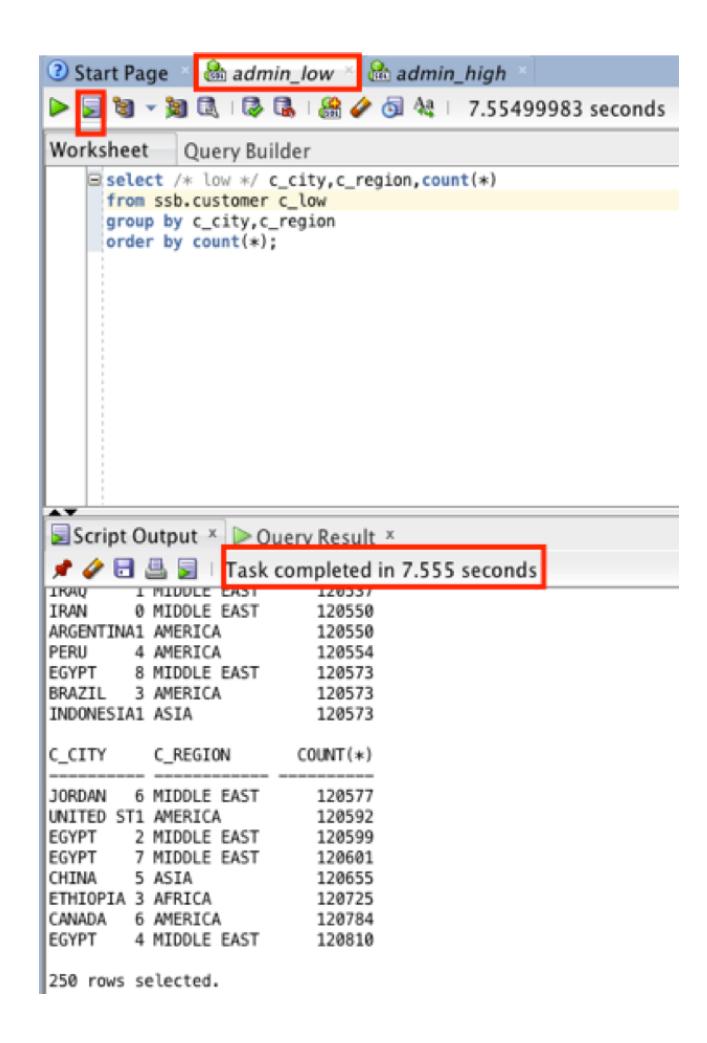

#### **Step 2: Connect and Query with the HIGH Database Service**

Using SQL Developer connect to the **admin\_high** database connection that was previously created. You can do this by expanding the list of connections and double-clicking on the **admin\_high** connection.

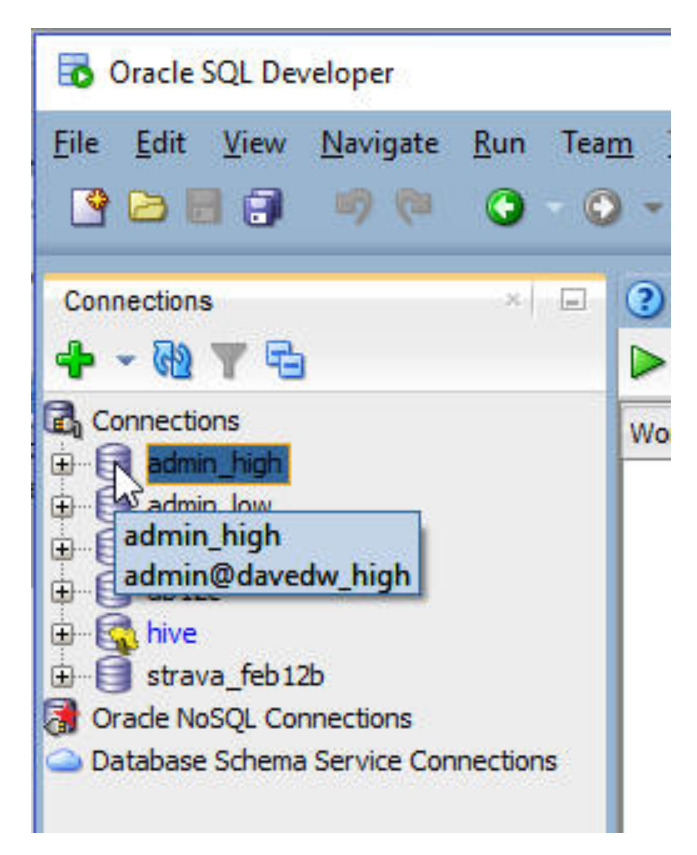

Copy and paste the below SQL to SQL Developer worksheet. This query is basically the same as the previous one except the comment after the select keyword and the table alias.

```
select /* high */ c_city, c_region, count(*)
from ssb.customer c_high
group by c_city, c_region
order by count(*);
```
Click **Run Script** to run it.

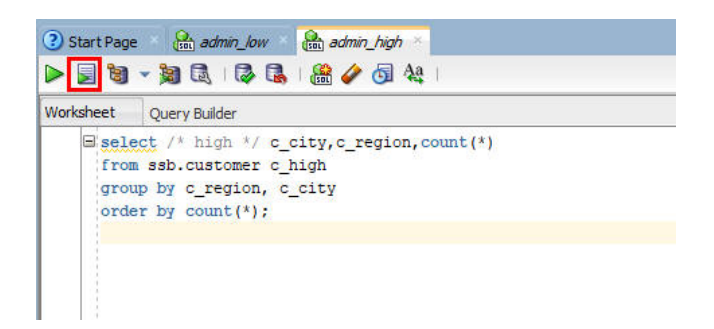

Make a note of the response time. In the following example the query with the HIGH database service finished in around 3.5 seconds.

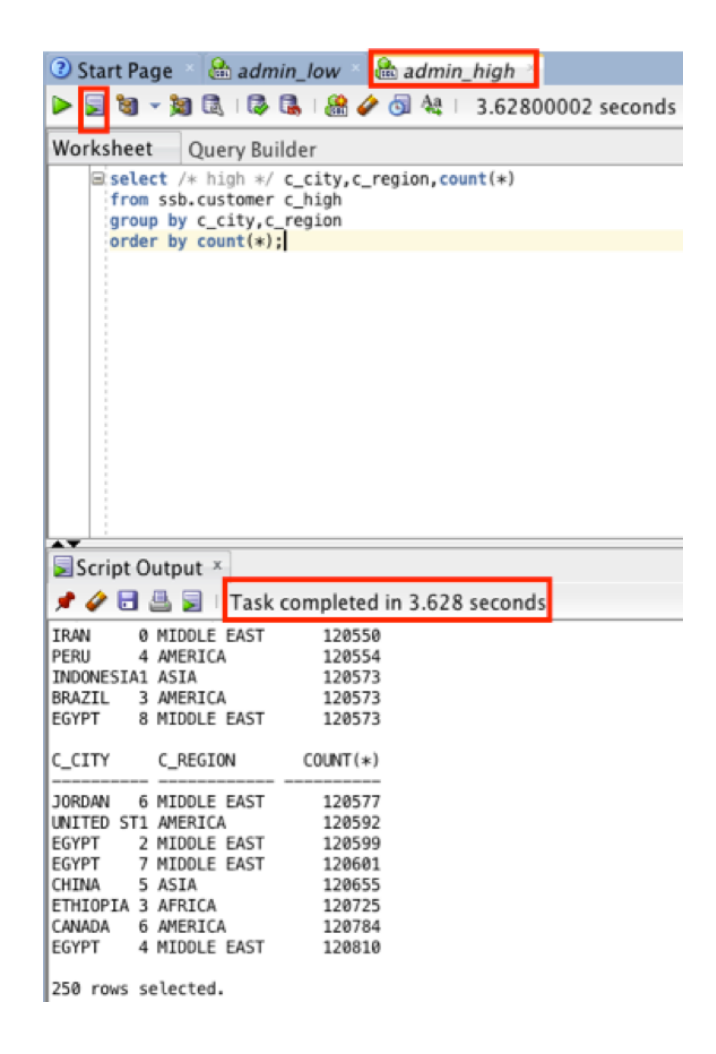

• As you noticed, the same query runs faster when connected to the HIGH service as the query can use more resources and run faster compared to a query running in the LOW database service. As you scale up the compute capacity of your ADWC service you will realize that the queries will get faster in the HIGH database service.

#### **Step 3: Explore Query Results Caching**

ADWC also caches the results of a query for you. If you run the same queries again you will see that they will run much faster.

- Run the previous query you just ran using the HIGH service connection.
- Click the **Run Script** button to run it again.

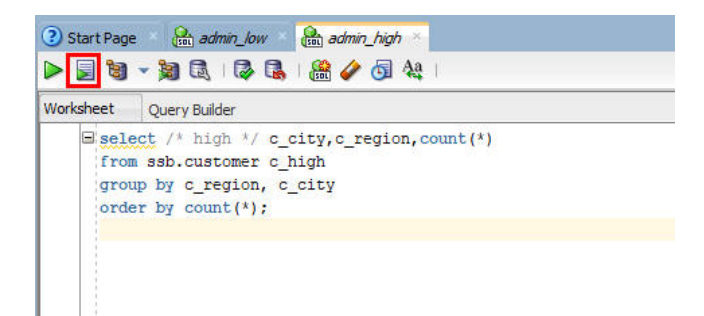

Make a note of the response time. This time you will see that the query finishes in less than a second.

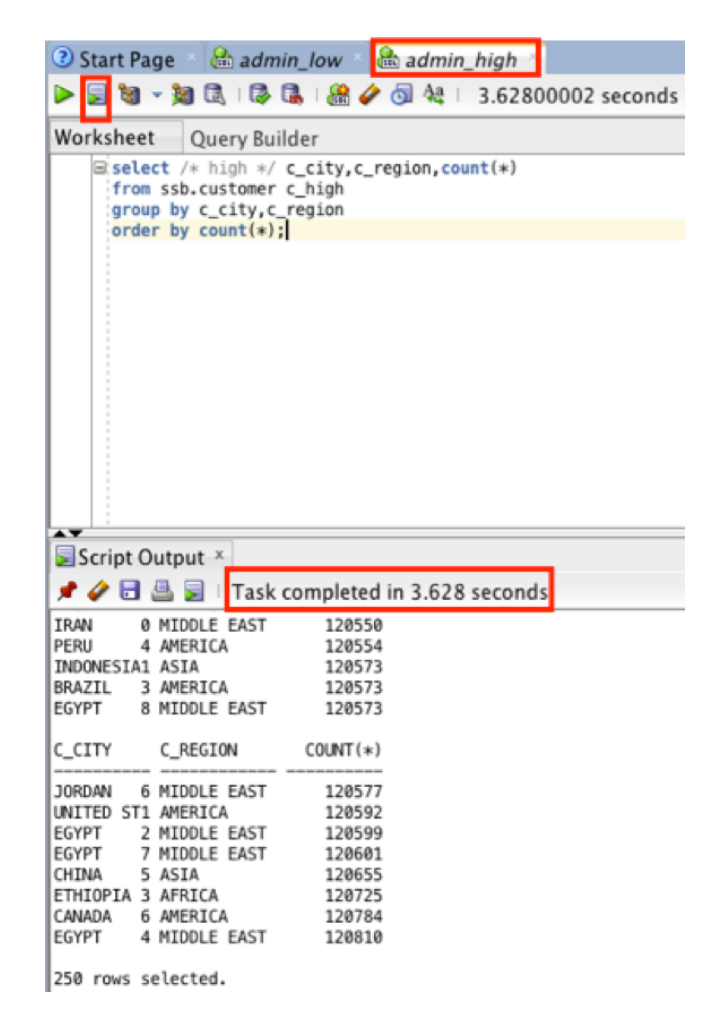

- You may explore running additional queries on the sample schema from the ADWC documentation [here](https://docs.oracle.com/en/cloud/paas/autonomous-data-warehouse-cloud/user/sample-queries.html).
- You've completed this lab. Please proceed to the next lab.